*Студент* ПОПОВ М.Э., *руководитель к.т.н., доц.* СИМЕНКО Е.В.

## **ТЕХНОЛОГИЯ ПОСТРОЕНИЯ ЛИНИИ ВЗАИМНОГО ПЕРЕСЕЧЕНИЯ ПОВЕРХНОСТЕЙ ГЕОМЕТРИЧЕСКИХ ТЕЛ**

*В работе предлагается технология построения линии взаимного пересечения поверхностей геометрических тел с использованием трехмерных возможностей программного пакета КОМПАС.*

**Постановка проблемы**. Построение линии взаимного пересечения поверхностей геометрических тел традиционными методами в системе ортогональных проекций занимает больших затрат времени. Такие изображения полностью определяют форму и размеры предметов, а также относительное положение их в пространстве. Но они не имеют наглядности и для представления процесса построения, а также формы тел и их линии взаимного пересечения необходимы определенные знания и умения читать рисунок.

 **Основная часть**. Будущий инженер, архитектор, механик должен владеть современными компьютерными технологиями построения линий взаимного пересечения поверхностей тел, которые были бы наиболее наглядными и развивали пространственное воображение, что и является целью статьи.

 Детали машин представляют собой комбинированные тела, состоящие из отдельных элементов, ограниченных плоскими или различными кривыми поверхностями (цилиндрическими, коническими, сферическими и т.п.). Элементы геометрических тел, образуя деталь, пересекаются между собой по линиям, называемым линиями пересечения поверхностей. При изображении деталей машин и сооружений на чертежах приходится строить проекции этих линий. При выполнении чертежей деталей, изготавливаемых из листового материала, когда по рабочим чертежам необходимо строить развертки пересекающихся поверхностей, линии пересечения должны быть построены довольно точно, и создать эту точность помогает программный пакет компании АСКОН – КОМПАС.

Построение линии пересечения поверхностей геометрических тел можно выполнять в ортогональных проекциях традиционными методами, при помощи способов 2D графики КОМПАС, что требует больших затрат времени. Предлагается этот процесс упростить.

Современная 3D-система КОМПАС располагает очень

эффективными средствами геометрического моделирования, позволяющими создавать трехмерные модели самых сложных объектов. При этом процесс создания пространственной геометрической модели (процесс проектирования) часто воспроизводит технологический процесс изготовления самого объекта. В любой момент непосредственно на экране монитора конструктор может выполнить разрез модели секущими плоскостями. После построения 3D модели объекта конструктор может получить ее чертеж, избежав, таким образом, механического создания видов средствами плоскостного черчения. Для этого нужно лишь указать необходимые виды, провести линии разрезов или сечений. Плоский чертеж будет создан автоматически и точно, независимо от сложности модели. Полученный документ можно доработать средствами 2Dграфики: нанести размеры, заполнить основную надпись.

Рассмотрим эффективность 3D моделирования в программном пакете КОМПАС на конкретном примере:

Прямой цилиндр, параллельно плоскости проекции  $\Pi_1$ пересекает треугольная призма (Рис. 1). Для построения линий взаимного пересечения этих тел традиционным способом (построение по точкам), нужно ввести дополнительные секущие плоскости, что является трудоѐмким процессом с большой вероятностью искажения линий взаимного пересечения поверхностей (результатом этого может быть не соблюдение параллельности, перпендикулярности и т.д.)

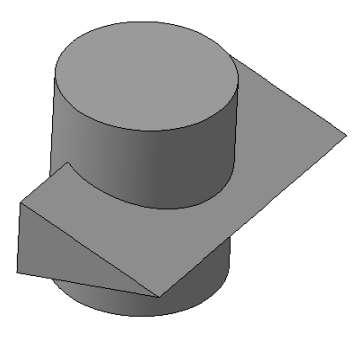

Рис.1. Аксонометрическая модель пересечения геометрических тел

На основе базовых объемных графических объектов, которые есть в программном пакете КОМПАС выбирается ориентация модели и создается эскиз детали. Следующим шагом производится операция выдавливания, создается аксонометрическая модель одной из геометрических тел, для пересечения первого геометрического тела

производится такая же методика (она может быть с той же ориентацией либо уже с другой). Таким образом, можно создать 3D модель (Рис.1). После создания 3D модели еѐ можно доработать средствами редактирования. Необходимо отметить, что с целью визуализации модели можно устанавливать свои цвета с помощью цветовых заливок. Также можно создать наглядный каркас модели геометрических тел, как с невидимыми линиями, так и без них, что даѐт возможность увидеть конструкцию 3D модели изнутри.

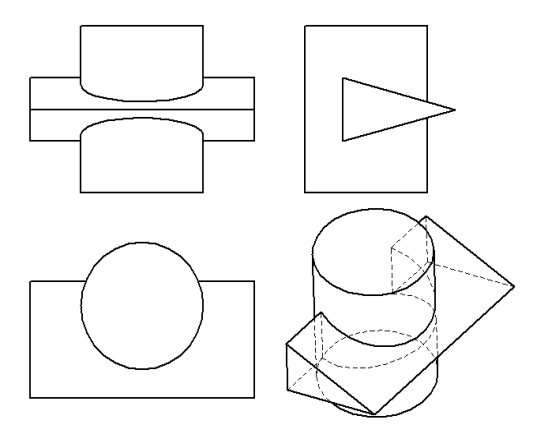

Рис. 2. Компоновка видов чертежа

В этом программном пакете также можно создать чертежи, разрезы, сечения данного объекта, для этого необходимо нажать на соответствующую пиктограмму на панели инструментов и выбрать виды. После создания чертежа (Рис.2), его можно компоновать (виды чертежа), удобно разместить в пространстве листа. Конечной стадией является нанесение осей симметрии и установка размеров, также программный пакет имеет набор шаблонов рамок с основными надписями, что даѐт возможность оформить чертѐж.

**Вывод.** Таким образом, предлагаемая технология построения линий взаимного пересечения поверхностей геометрических тел разрешает упростить процесс построения, который при этом приобретает большей наглядности и требует намного меньше затрат времени.

## *Список литературы*

**1.** *Иванов Г.С.* Теоретические основы начертательной геометрии-М.: Машиностроение, 1998-157с. **2.** *Пік А.І., Милик М.П., Ковбашин В.І.* Об'ємне моделювання технічних форм // Збірник праць міжнародної науково-практичної конференції "Сучасні проблеми геометричного моделювання" Харків: Харківська державна академія технології та організації харчювання-2001-315с.